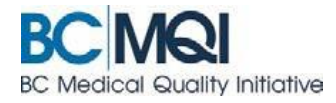

## **CREATE AN APPCENTRAL ACCOUNT Quick User Guide**

Once you receive your email invitation to participate in an AppCentral process, you'll need to create an AppCentral account to continue. You will only need one account for all your processes in AppCentral.

## **Creating an AppCentral account**

- 1. Click (or cut and paste) the link provided in the invitation email
- 2. Click the *sign up* button on the AppCentral landing page. The *Create account* screen is now displayed.

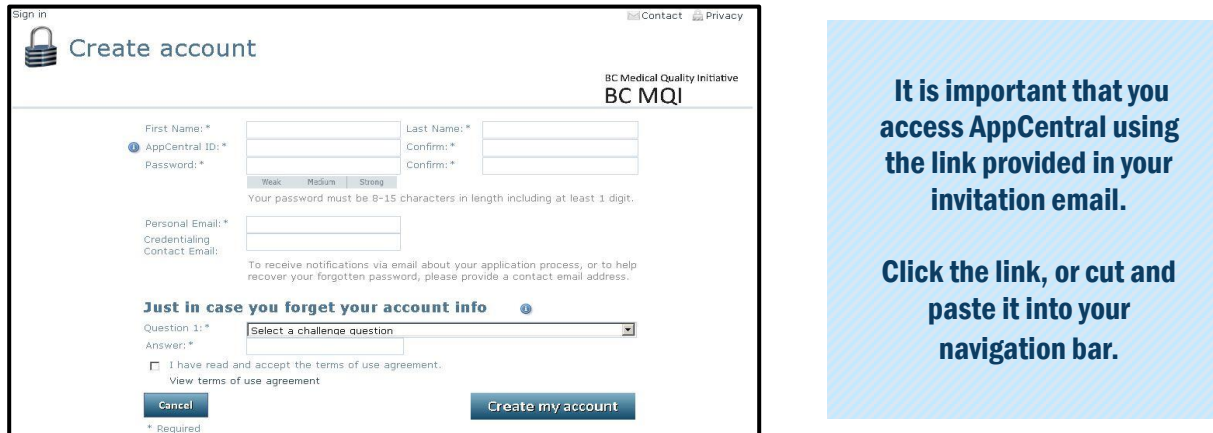

- 3. Enter information into the fields provided—an entry is required for each field with an asterisk(\*)
	- The *AppCentral ID* is a username that you choose to log into AppCentral.
	- Your *AppCentral ID* and *email address* entered here will be how AppCentral identifies you. *Tip -* You may want to use your email address for your AppCentral ID.
	- Your *Personal email* can be the same or different from your *Contact Email* which is used to by Medical Affairs to send your 'invitation link.' If you have two emails, any requests sent to you from Medical Affairs will be sent to both emails.
	- The *Credentialing Contact Email* should be left blank

### Your AppCentral password must:

- Be at least 10 characters long
- Have at least one number and one letter
- Have at least one special character (except the <)

#### *Password retrieval :*

The challenge question and answer that you set up will be used to help you reset your password should you forget it in the future.

- 4. Click the *View terms of agreement* link to view
- 5. If the terms of use are acceptable, click the *I have read and accept the terms of use agreement* checkbox. You cannot create an AppCentral account without agreeing to the terms of use.
- 6. Click the *Create my account* button to complete the account creation process. A confirmation email will be sent to the email address associated with the account.

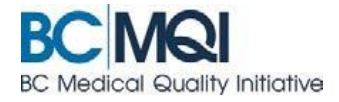

# **What is the difference between a Cactus ID and AppCentral ID?**

## **Your CACTUS ID**

The CACTUS ID is provided to you by your health authority. Once assigned, your unique CACTUS ID will not change for the duration of your employment—and it will be the same across all health authorities.

### About your CACTUS ID

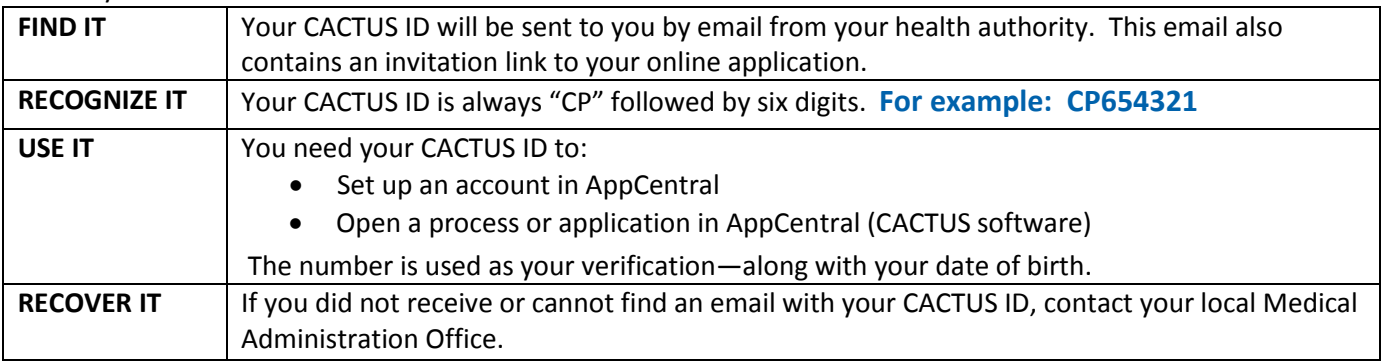

### **Your AppCentral ID**

The AppCentral ID is created by you. Use it—along with your password—to log in to your AppCentral account.

#### About your AppCentral ID

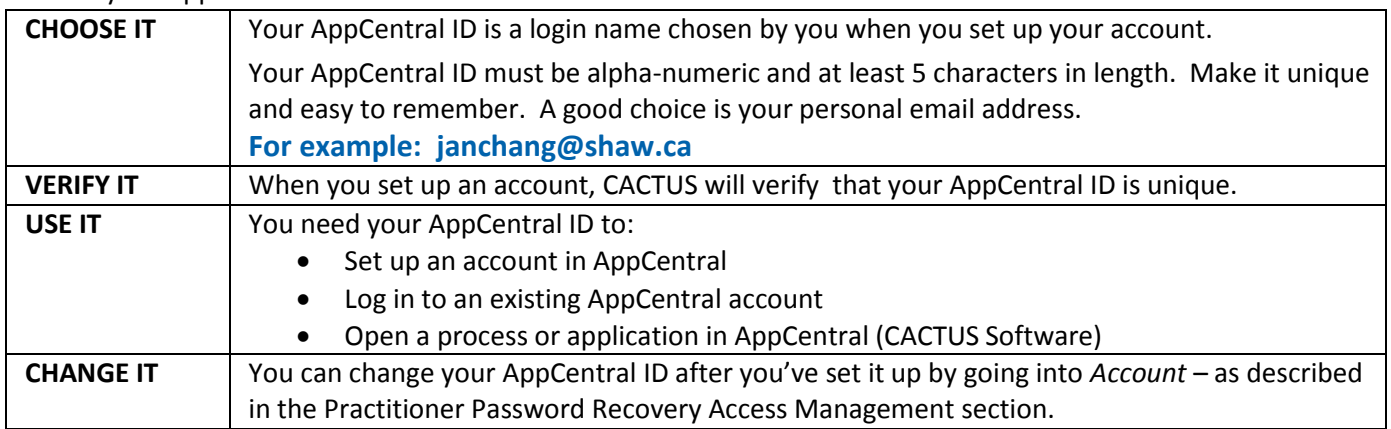